## **Multimedia Audio Collection Deluxe**

Congratulations on your purchase of the Multimedia Audio Collection Deluxe. When the installation is complete, you will have the following two group windows:

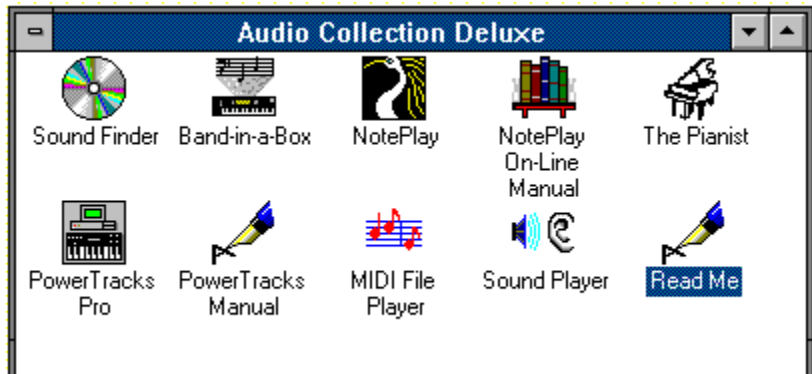

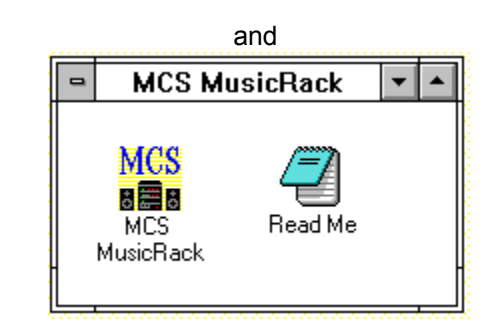

If you change your sound card or simply wish tu uninstall the Music Rack, run \RACK\ SETUP.EXE from this CD and click the appropriate button in the dialog box which appears.

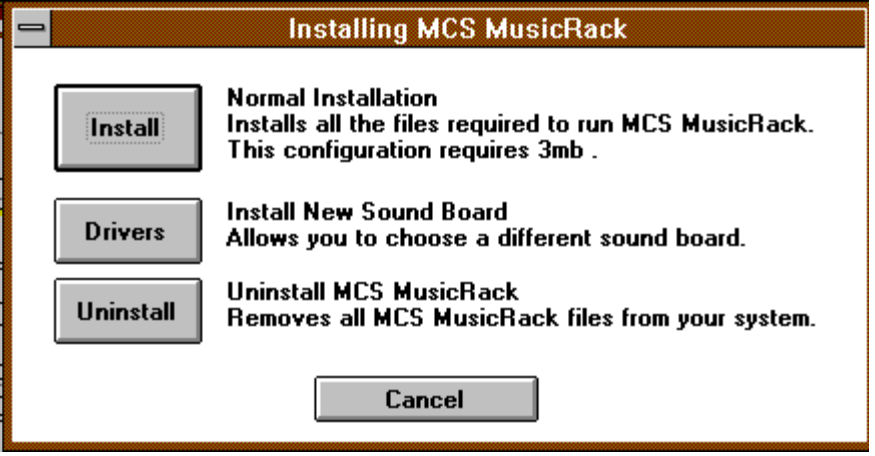

For you convenience, we have included on the CD a directory name HD\_INST. It contains subdirectories with routines to install some of the programs to your hard drive. Look for a program named INSTALL.EXE in the subdirectory of the program you wish to install.

For information on our other exciting multimedia products, and technical support, you may contact us at:

## **Multimedia Products Corporation**

300 Airport Executive Park Nanuet, New York, 10954 Phone: (914) 426-0400 Fax: : (914) 426-2606 BBS: (914) 426-0480